# Good Data, Healthy Babies: Improving Breastfeeding Rates with the IFC Tool

Amy Patterson, PhD

## California Area Indian Health Service; National GPRA Support Team

## Purpose

To illustrate trends in data collection on infant feeding choice within the IHS, and to show how the Infant Feeding Choice (IFC) Collection Tool can help clinics using RPMS monitor breastfeeding rates and improve breastfeeding support for mothers and infants.

# Background

Breastfeeding has been recognized as having a critical role in the prevention of pediatric obesity and diabetes, and has been associated with lower rates of pediatric ear infections, infant diarrhea, and pediatric hospitalizations, as well as a reduced risk of Sudden Infant Death Syndrome (SIDS). The Infant Feeding Choice Collection Tool was developed to collect data on breastfeeding among infants. This tool was developed at Phoenix Indian Medical Center, but is now available to all I/T/U sites using RPMS, including EHR sites.

## **GPRA/Performance Measurement**

Since FY 2008, all Federal sites are required to report breastfeeding rates among infants aged 2 months as an agency performance measure; this measure is also under consideration to become a Government Performance and Results Act (GPRA) measure for all sites. The Clinical Reporting System (CRS) collects data on breastfeeding rates for 2, 6, 9, and 12-month old infants using data from the Infant Feeding Collection Tool within RPMS.

#### **Breastfeeding rates at Federal sites**

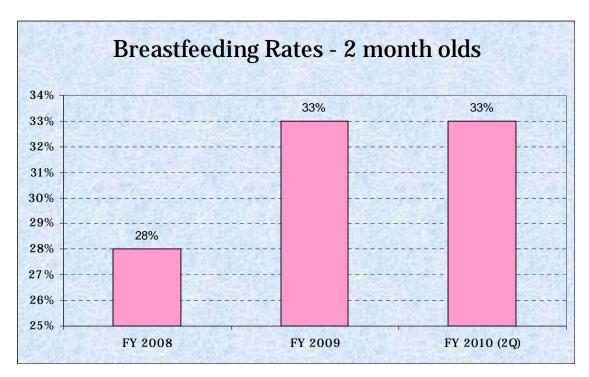

#### Uses of the IFC Tool

The Infant Feeding Collection Tool allows clinics to collect standardized information about infant feeding choice within their patient population. This information can be used by providers and tribal agencies to evaluate the short and long-term impacts of early feeding choice on their communities. The data allows sites to track initiation rates of breastfeeding, duration rates of breastfeeding, age trends in breastfeeding (including the introduction of solids and formula), and the impact of parity and birth weight on feeding choice. Over the long term, this data could be used to assess the impact of feeding choices on health outcomes among children, including the incidence of obesity and chronic illnesses, as well as progress in local and national programs designed to increase incidence and duration of breastfeeding.

## Just a Click: Using the Tool in EHR

To enter feeding data in EHR, select the patient and visit, then go to the Personal Health Section. This is usually located on the Wellness tab. From the Personal Health dropdown list, select Infant Feeding, then click the Add button. At the Add Infant Feeding Record window, click the appropriate box and then click on "OK".

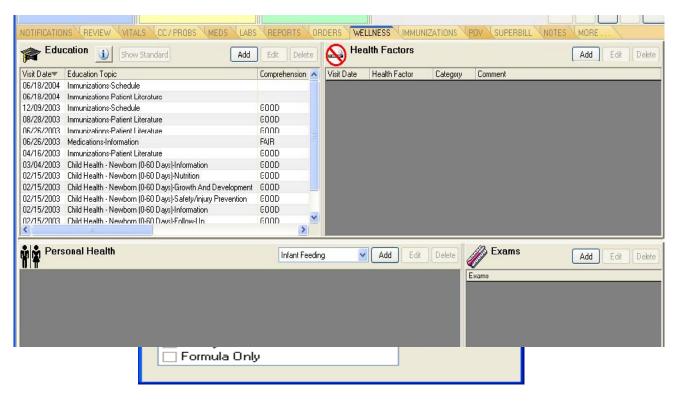

#### **PCC Users**

The IFC tool can be used by sites running PCC as well. Create a new visit or select an existing visit to append. At the Mnemonic prompt, type "IF" (Infant Feeding Choices) and press Enter. Type the number corresponding to the type of feeding and press Enter. If you do not know the number, type "??" and press Enter to see a list of choices.

| Real NPATUCDEV.STE - TNVTPlus                                                                                                    | $\mathbf{X}$ |
|----------------------------------------------------------------------------------------------------|--------------|
| <u>S</u> ession Edit <u>V</u> iew <u>C</u> ommands Scrip <u>t</u> <u>H</u> elp                                                                                                    |              |
|                                                                                                    |              |
| POV'S<br>POV: V20.2 PROVIDER NARRATIVE: WELL CHILD VISIT<br>FIRST/REVISIT: REVISIT                                                                                                    | ~            |
| LAB'S ====================================                                                                                                    |              |
| MNEMONIC: IF Infant Feeding Choices ALLOWED VISIT RELATED ONLY<br>Enter FEEDING CHOICE: ??                                                                                             |              |
| Choose from:                                                                                                    |              |
| You may enter a new V INFANT FEEDING CHOICES, if you wish<br>Choose from:<br>1 EXCLUSIVE BREASTFEEDING<br>2 MOSTLY BREASTFEEDING<br>3 1/2 & 1/2 BREAST AND FORMULA<br>4 MOSTLY FORMULA |              |
| 5 FORMULA ONLY<br>Enter FEEDING CHOICE: 1 (1 EXCLUSIVE BREASTFEEDING)                                                                                                    | =            |
| MNEMONIC:                                                                                                    | ~            |
| CAP NUM                                                                                                    | 1            |

#### **Data Quality**

The number of sites that have adopted the IFC tool continues to grow. While the agency reports rates from Federal sites only, use of the IFC tool among tribal sites is also increasing.

| Federal and Tribal sites reporting breastfeeding data since FY 200 | )8 |
|--------------------------------------------------------------------|----|
|--------------------------------------------------------------------|----|

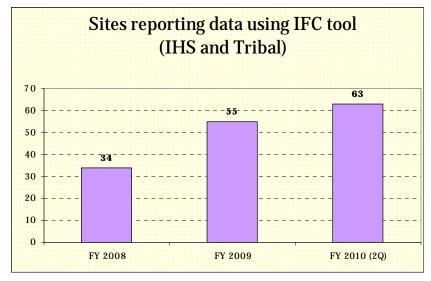

For further information, please contact: Amy Patterson, PhD California Area Indian Health Service phone: 916-930-3981 or <u>amy.patterson@.ihs.gov</u>